# **6700 Remote Display**

**Communications Manual**

> **For use with Software Version 3.0**

## **Table Of Contents**

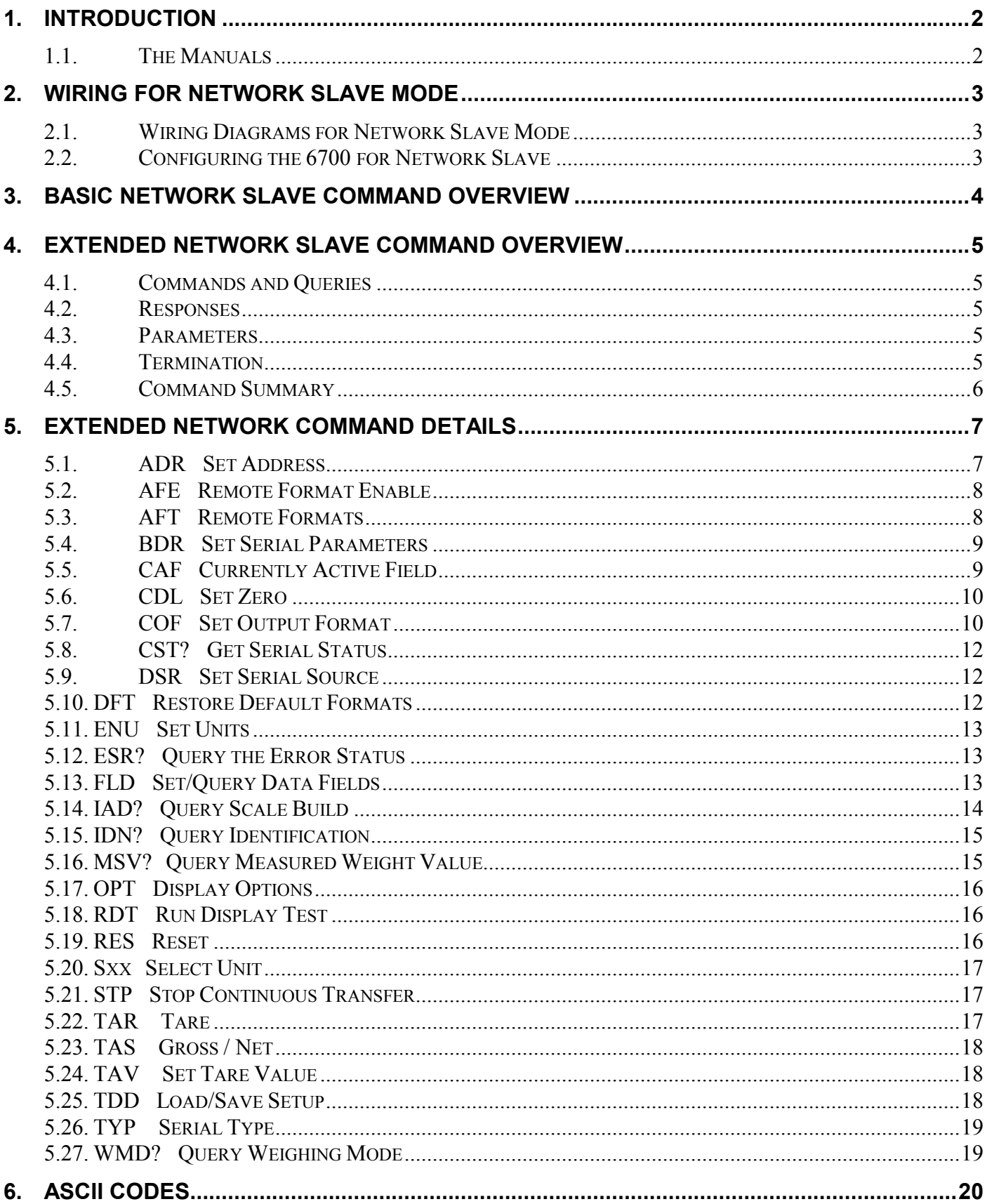

## **1. Introduction**

The **6700** is a member of the latest generation of Ranger remote displays. The **6700** may be configured to operate as a simple remote display, a Master of the Ranger 5000 or a summer of several Ranger 5000s. The **6700** operates like a standard Ranger **5000** except that the weight information does not come from the load cell interface but from serially transmitted readings.

The **6700** has two full duplex communications ports and one transmit only port providing the RS232 or RS422/485 protocols. The primary serial port is used to acquire weight readings, whilst the second serial port can be configured as a Ranger Network Slave. This arrangement allows a host such as a PC to acquire data from the **6700**.

The **6700** supports two levels of networking, both of which are covered by this manual. The basic level provides simple commands for mimicking the operation of the front panel keys. The extended networking commands provide complete control multiple units over a multi-drop network.

### **1.1. The Manuals**

The Communications Manual (this book) details the configuration for network slave mode and slave commands implemented in the **6700**. The other manuals covering the **6700** are:

• **6700** Reference Manual (6700-600).

These manuals are available to download from www.rangerinstruments.com.

## **2. Wiring For Network Slave Mode**

## **2.1. Wiring Diagrams for Network Slave Mode**

## **2.1.1. Pinout for Serial Port 2**

The diagram below shows the location of the serial connections for the **6700**. Connect shield directly to the metal DB9 shell.

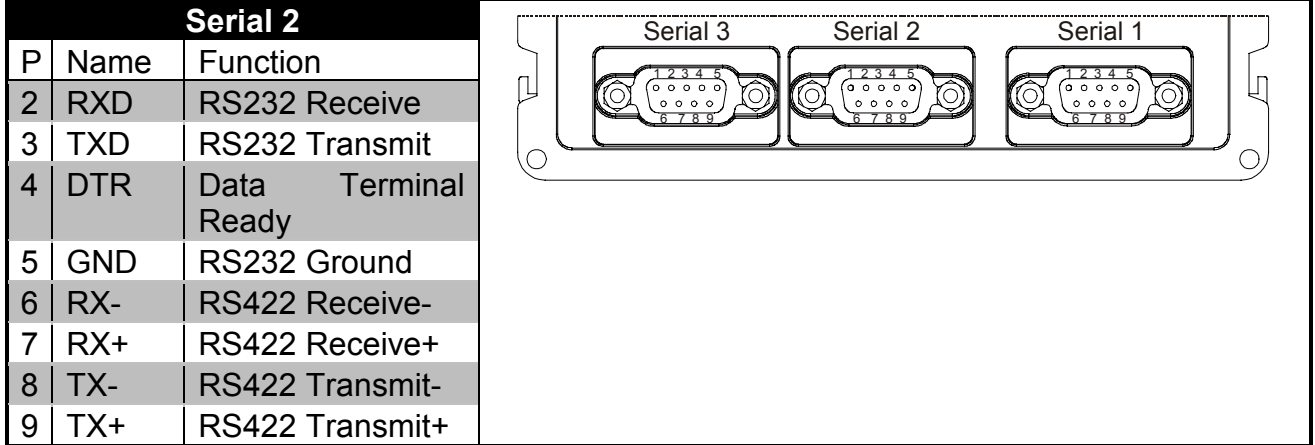

## **2.1.2. RS232 Connection**

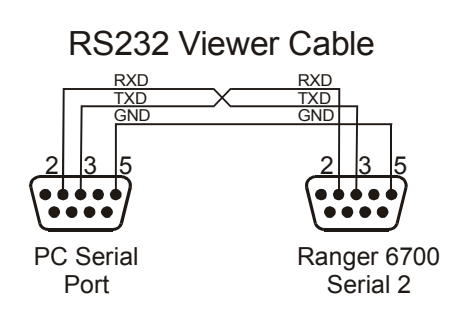

## **2.1.3. RS485/RS422 Connection**

RS422/485 Connections for Networked 6700s

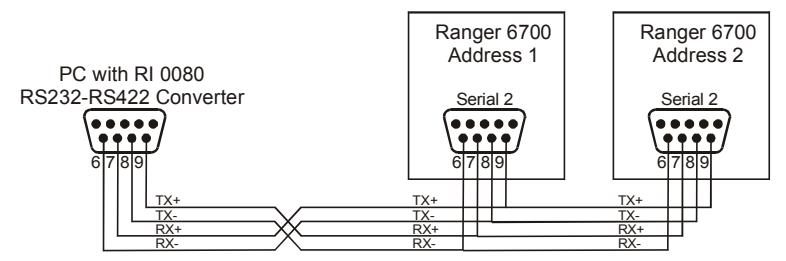

## **2.2. Configuring the 6700 for Network Slave**

- Enter the General Setup menus (Press the Setup Key for 2 seconds);
- Set the type (SERIAL:SER2:TYPE) to NET.S;
- Set the data source (SERIAL:SER2:SRC;
- Set the baud rate (SERIAL:SER2:BAUD);
- Set the serial format (SERIAL:SER2:BITS);
- Set the address (SERIAL:SER2:ADDR).

## **3. Basic Network Slave Command Overview**

The command structure for basic networking is:

## **STX - "K" - (Command) - POLL - ETX**

where

"K" is ASCII upper case letter K (ASCII 75)

POLL is two digits giving this unit's network address. E.g. '01' for address 1 Command is a single character from the list below

The six commands supported at the basic level of networking are as follows:

- "a" Simulate **GROUP** key operation
- Simulate long **GROUP** key operation
- "b" Simulate **ITEM** key operation
- "B" Simulate long **ITEM** key operation
- "c" Simulate **SELECT** key operation
- Simulate long **SELECT** key operation

## **4. Extended Network Slave Command Overview**

When operating as a Network Slave, the **6700** accepts a number of commands, in a specified format. This section details the command formats and provides a description of each command.

#### **4.1. Commands and Queries**

A command consists of three ASCII-characters (eg IDN).

A query consists of four ASCII characters and ends with a question mark (e.g. IDN?).

#### **4.2. Responses**

The **6700** responds with 0CRLF to indicate that a command has been accepted or ?CRLF to indicate that the command was either not understood or could not be performed.

Specific queries cause the **6700** to respond with the data requested by the query (e.g. The unit would respond with 4 CRLF to a ADR? Query if it was setup with address 4).

### **4.3. Parameters**

A command or query can be followed by one or more parameters. Parameters are either numeric (e.g. 3000) or strings (e.g. "Fred").

String parameters are delimited by quote characters ("" ASCII 34). They are taken literally so that "AbC d" is not the same as "abcd".

Numeric parameters are variable and leading and trailing spaces are ignored. As a result 003 03 and 3 are identical.

Parameters are separated by the comma sign ( ',' ASCII 44).

Parameters may be left out completely so that it is possible to change one parameter without altering the others. For example IAD1, 2; will change the position of the decimal point only.

## **4.4. Termination**

Termination characters are sent to define the end of a command, query or response. Permissible termination characters are ';' (ASCII 59), *LF* (ASCII 10)*, CRLF* (ASCII 13 10)*, LFCR* (ASCII 10 13). For example, the query *ADR?;* is the same as *ADR? CRLF*

The **6700** always uses *CRLF* as the termination of its responses.

## **4.5. Command Summary**

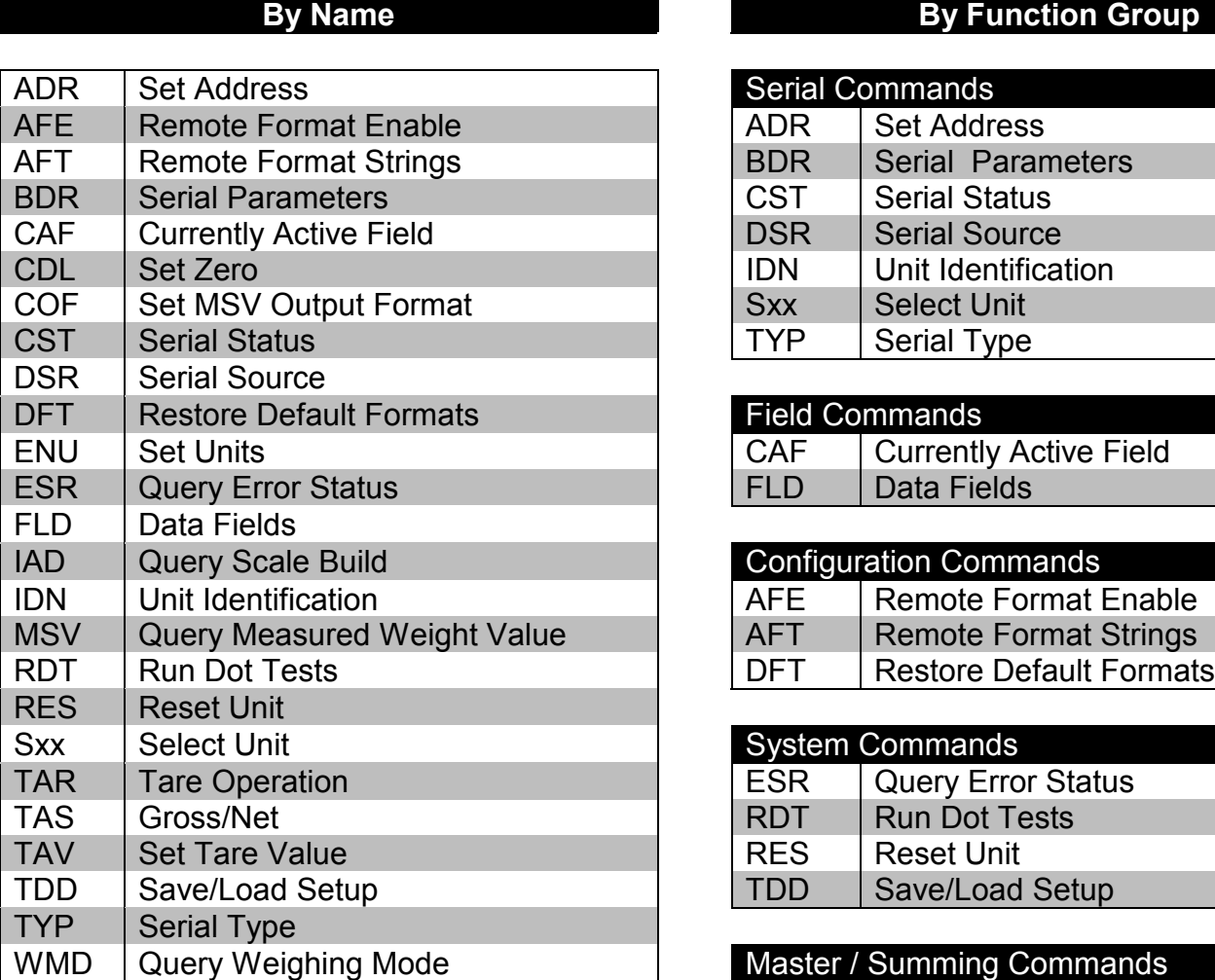

## **By Function Group**

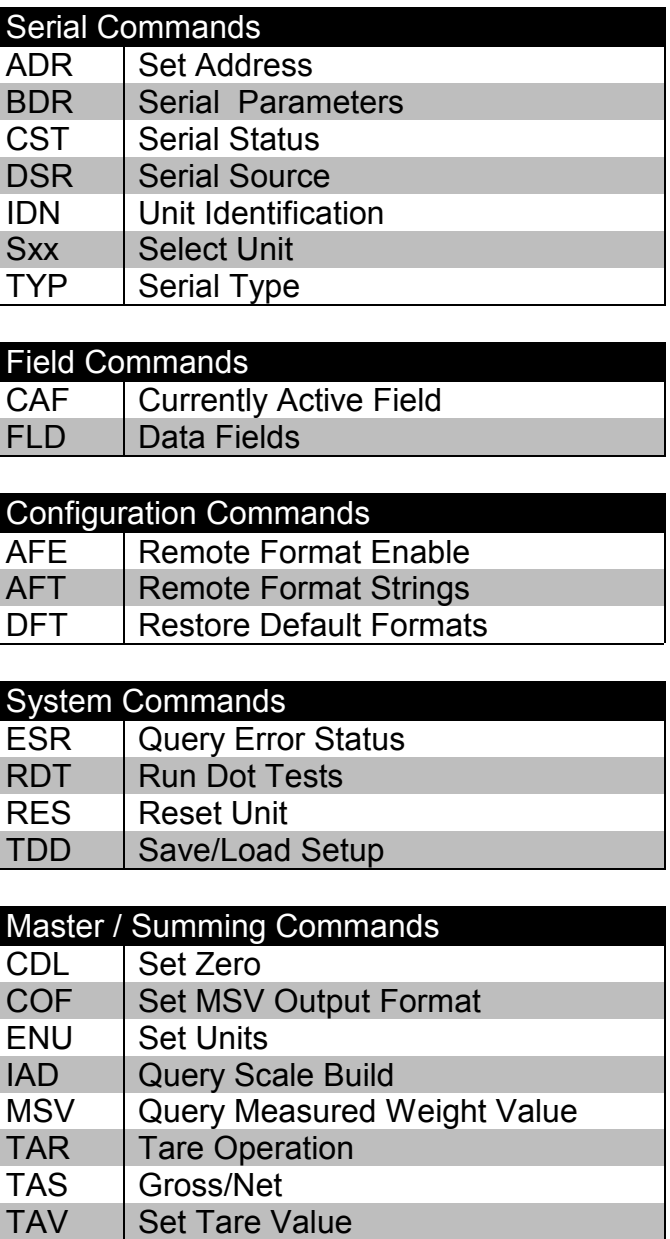

WMD | Query Weighing Mode

## **5. Extended Network Command Details**

## **5.1. ADR Set Address**

Set the address of a unit.

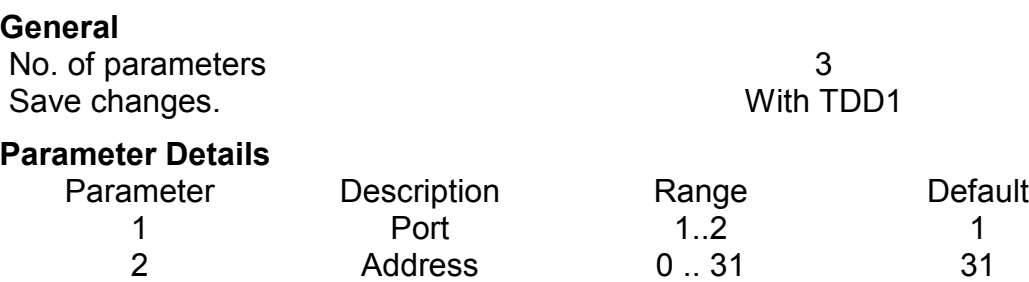

3 Serial Number "0000001"

Each **6700** must be assigned a unique address to enable the implementation of a multidrop network. It is possible to use the network itself to set the unit addresses. The ADDRESS COMMAND is used to assign the unit address via the communications network.

.. "9999999"

"xxxxxxx" factory set

Before the address of a unit can be changed the unit must be selected to respond to commands. The Select Command (Sxx) (see Section 5.20) is used to select a unit. If the current address of the unit is known use this to select the unit, if not issue the S99; command to select all units. To distinguish between units of the same address use the serial number parameter of the Address Command. The serial number is unique to each unit and only the unit with the matching serial number will respond to the Address Command. If neither the current address nor serial number of the units is known, turn off all the units in the network and then turn on one unit at a time. The combination of S99; and ADR command will then allow each unit to be configured.

## **Example 1:**

Change address of unit from 1 to 2

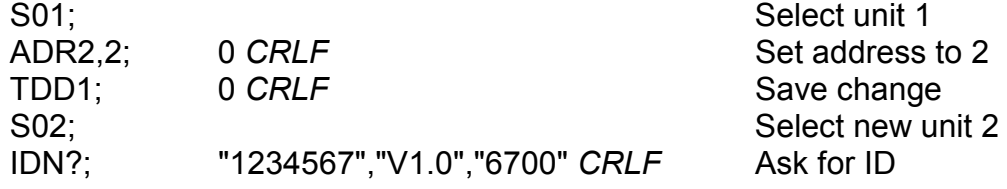

## **Example 2:**

Two units with unknown addresses are configured using their serial numbers. S<sub>00</sub>.

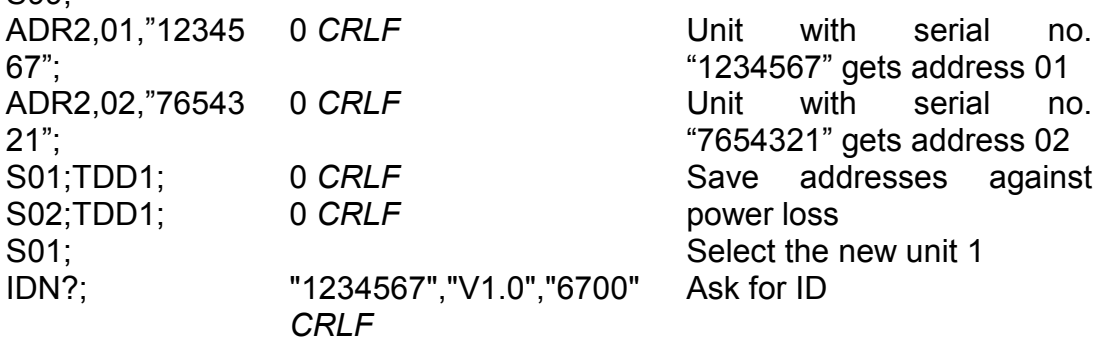

## **5.2. AFE Remote Format Enable**

Enable and disable remote formats.

**General**

No. of parameters 2 Save changes. The same of the United States of the United States of the United States of the United States of the U

## **Parameter Details**

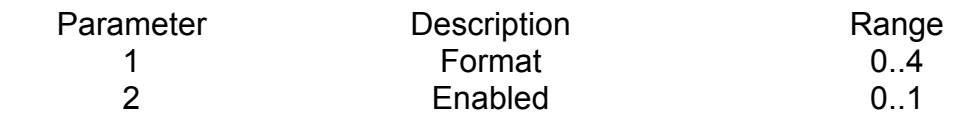

## **Example 1:**

Request Enable status of Formats.

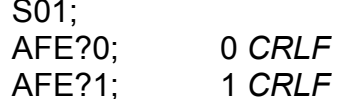

## **Example 2:**

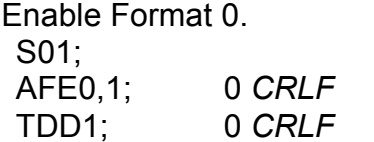

Select unit 1 Format 0 is Disabled Format 1 is Enabled

Select unit 1 Enable Format 0 Save settings

## **5.3. AFT Remote Formats**

Alter the format string for each of the Remote Formats.

## **General**

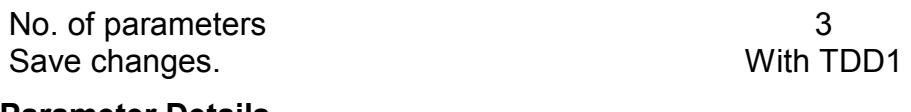

#### **Parameter Details** Parameter Description **Range** 1 Format Number 1..4 2 Format String Read "130,167,…." 2 **Format String Write Posn** 0..20 3 Format String Write Character 0..255

See Reference Manual for details on the auto format string.

## **Example 1:**

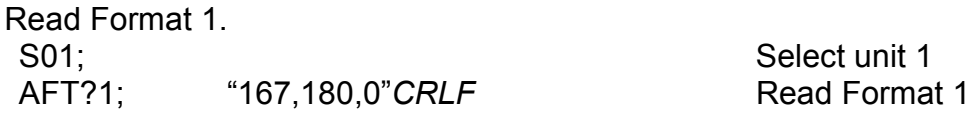

## **Example 2:**

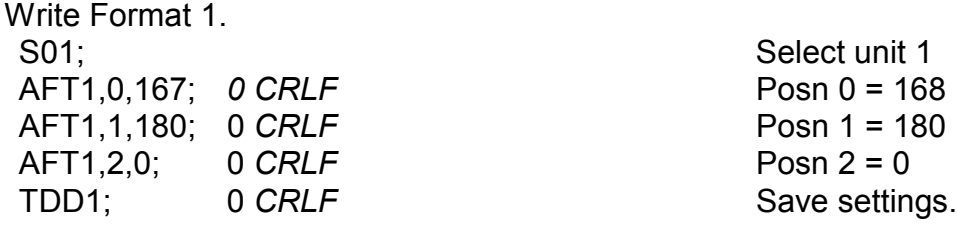

## **5.4. BDR Set Serial Parameters**

Set the communication parameters, baud rate, parity etc.

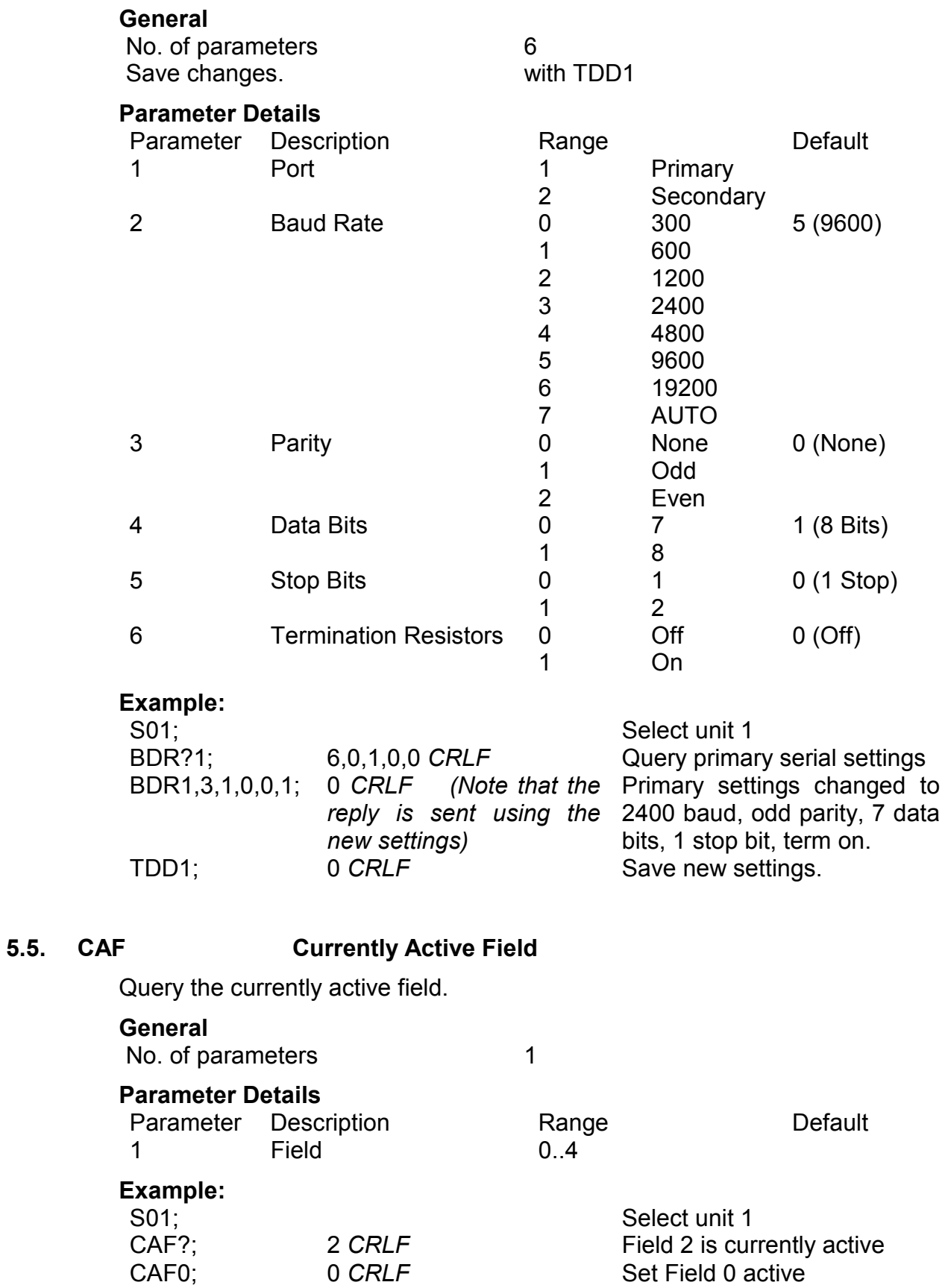

## **5.6. CDL Set Zero**

Set the zero dead load cancellation. This is analogous with pressing the ZERO key on the front of the instrument. This command is only available in Network and Summing Master modes. The zero command is passed through to the slave units attached to the **6700**.

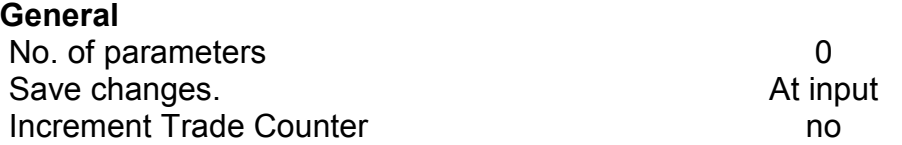

If the Set zero operation is not possible due to the value of the current weight reading or due to instability the **6700** will return '?'.

### **Example:**

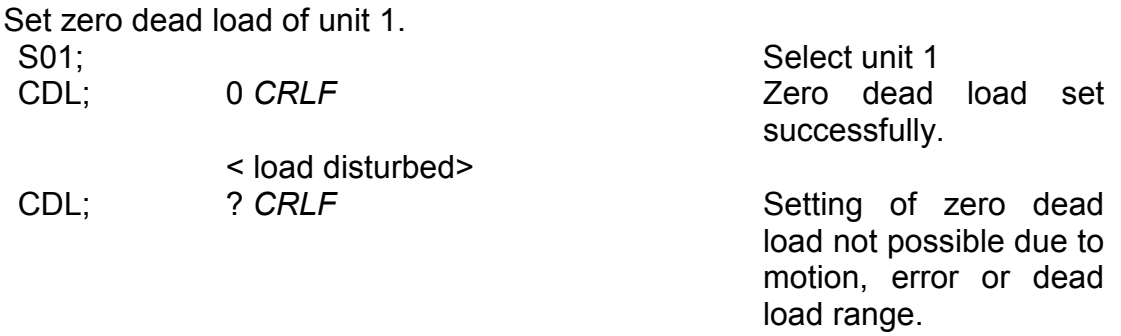

### **5.7. COF Set Output Format**

Set the output format of the MSV? Query.

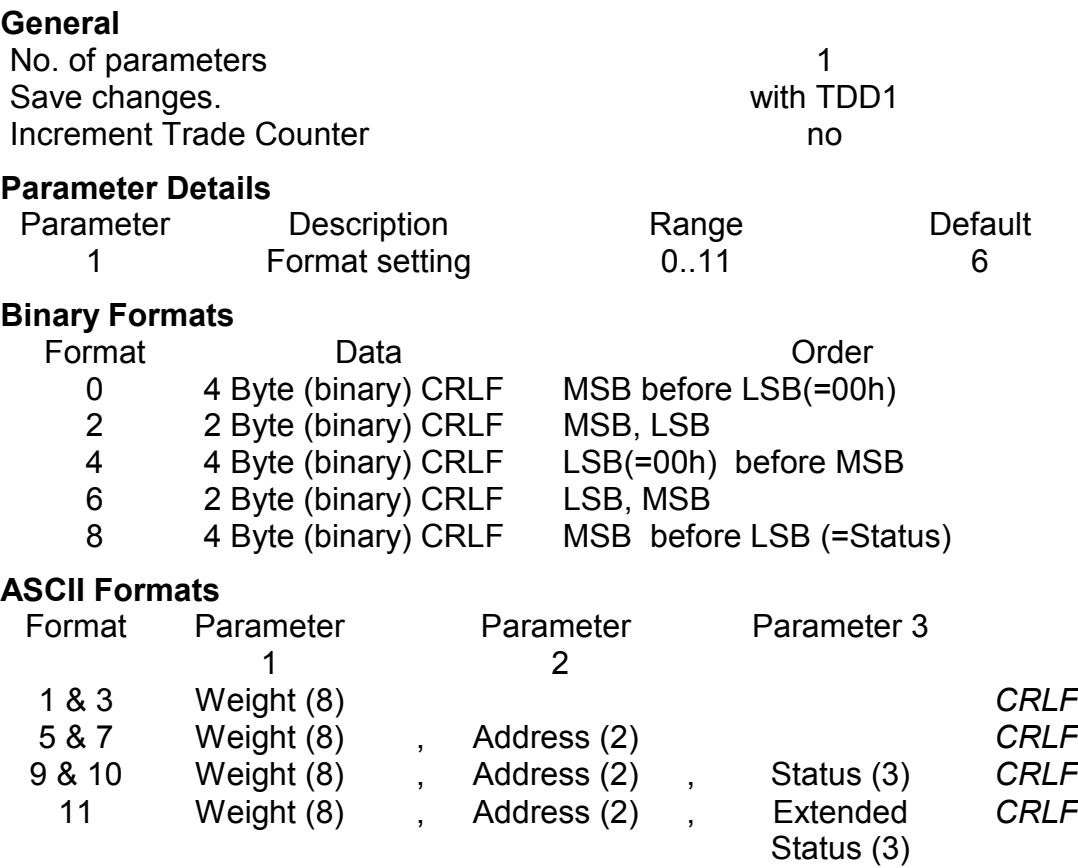

Values in brackets signify the number of characters in the fixed length response.

The weight format is the sign (space or minus), followed by 7 digits 0..9 including the decimal point if used.

The binary formats are useful for PLC communications in applications where conversion of the ASCII weight string is not possible. The binary outputs can generally be used directly by the PLC.

## **Status Details**

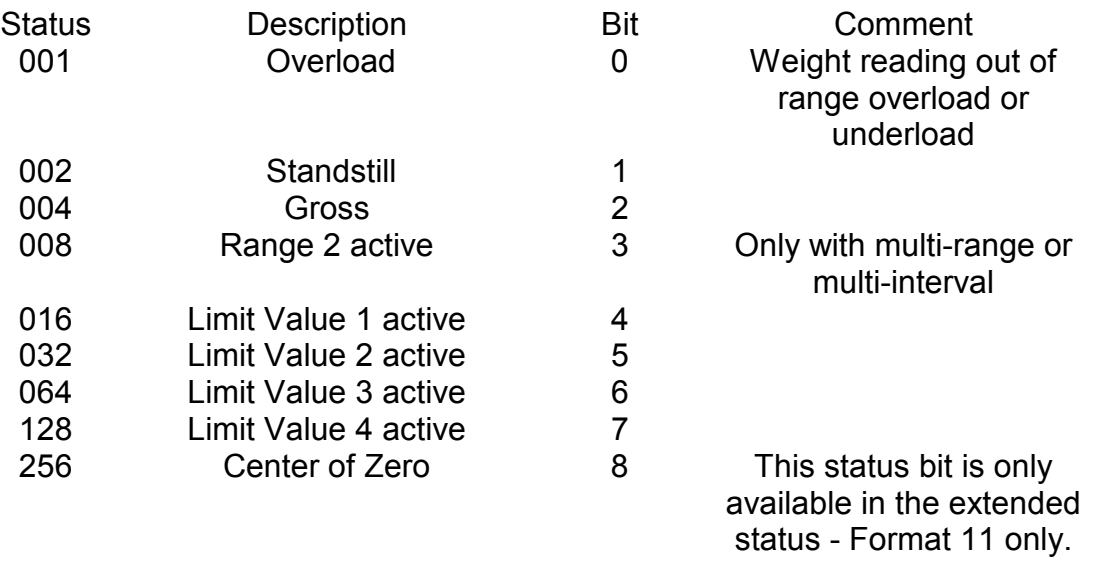

Note that the status bits are added together, for example a status of 6 (4+2) means the weight reading is a Gross value with no motion, range 1, and all limit values are inactive.

## **Example 1:**

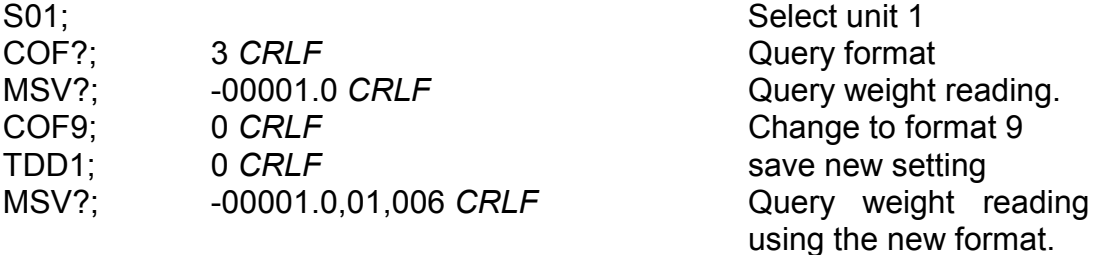

**Example 2:** Use of Binary format for PLC use

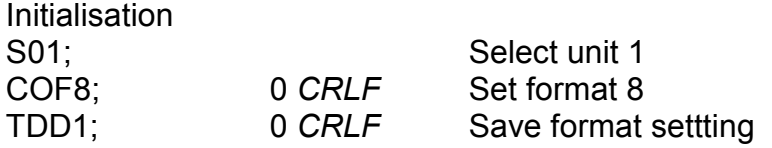

PLC Operation

MSV?; *CRLF* Query weight reading using the new format. In this example the weight is a stable gross reading of 1000 kg.

COF 8 replies with

 < 24 bits of weight><8 bit status><CRLF> the hexadecimal values of the returned data are

<00><01><E8><06><0C><0A> but this data is not printable directly.

## **5.8. CST? Get Serial Status**

Query the serial port for bytes received / errors / etc.

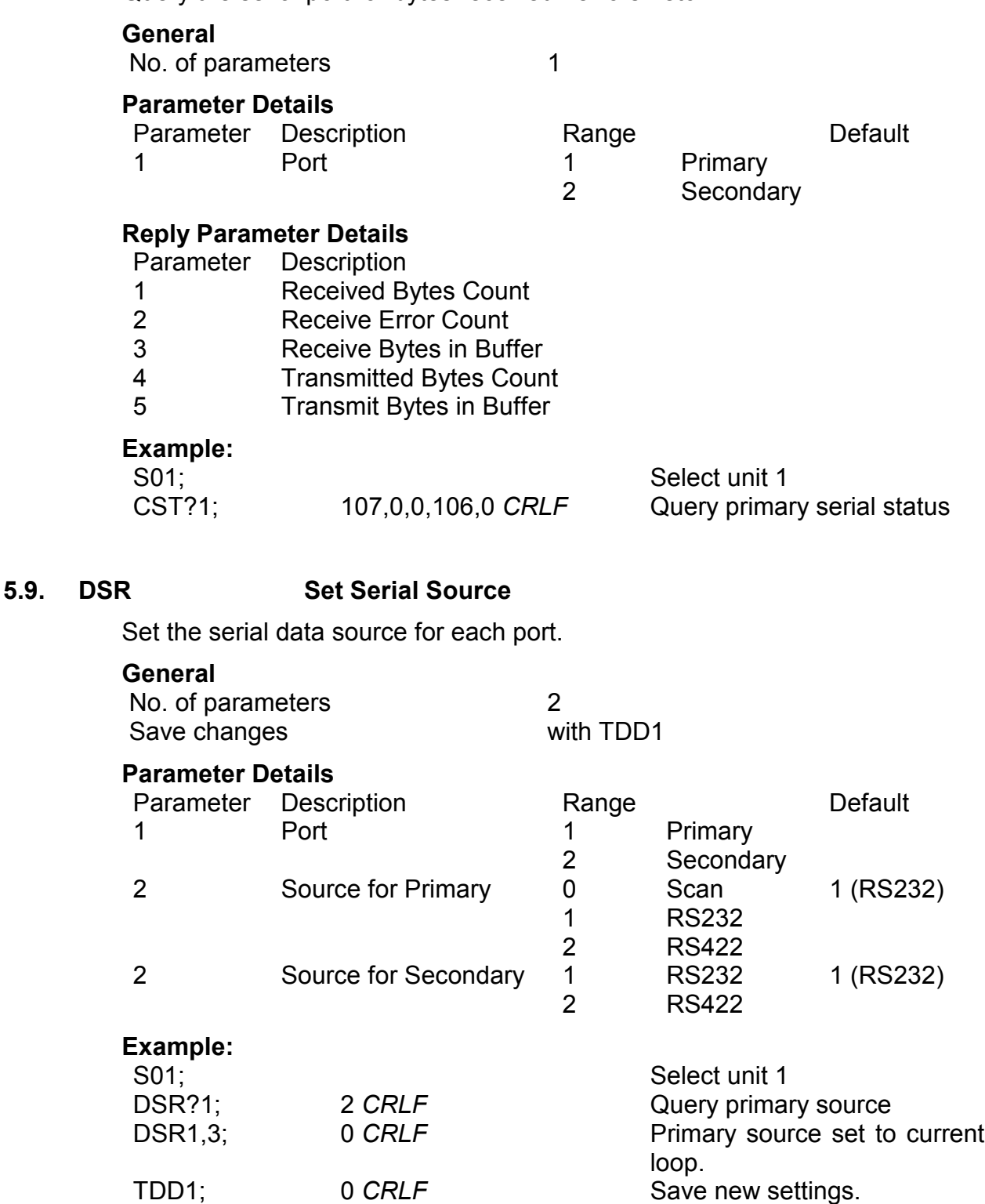

## **5.10. DFT Restore Default Formats**

Restore the default remote formats in the unit.

#### **General**

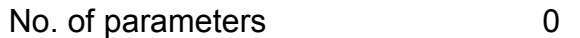

## **5.11. ENU Set Units**

Set the units of weight to be displayed and printed. In Network Master mode, the **6700** retrieves this value from the remote unit. In all other modes, this field is set from the **6700** menus.

#### **General**

No. of parameters 1<br>
Save changes<br>
1 Save changes

## **Parameter Details**

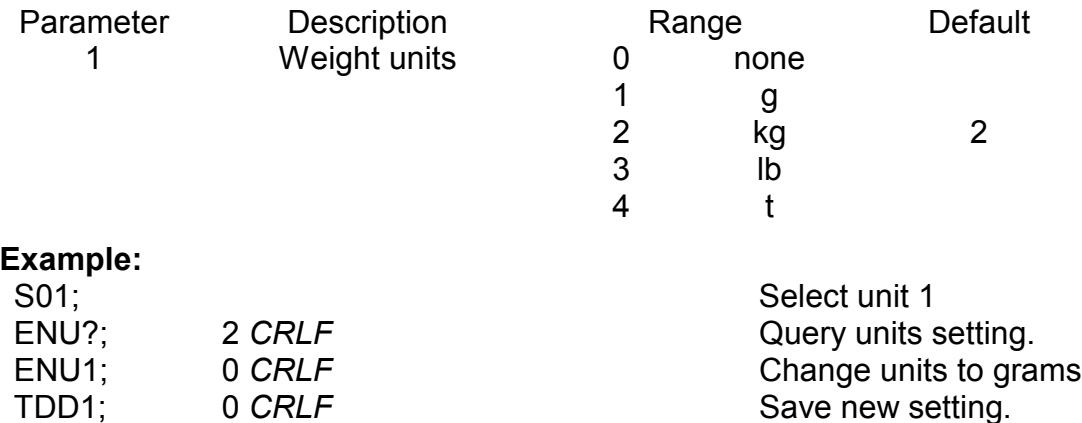

## **5.12. ESR? Query the Error Status**

Query the error status of the display.

#### **General**

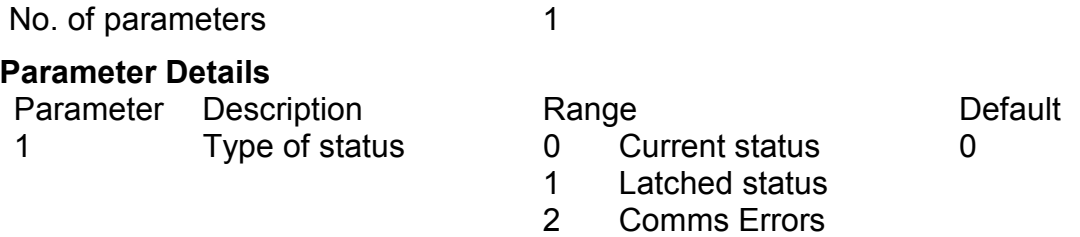

The **6700** contains both current and latched error status flags. The latched errors can only be cleared by resetting the unit (RES command or power off). The status string is 4 hexadecimal characters representing the 16 error bits. Communication errors indicate problems with interpreting the incoming data. All error codes are covered in the Reference Manual.

## **Example:**

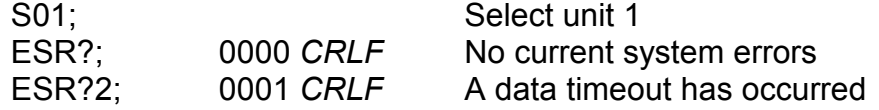

## **5.13. FLD Set/Query Data Fields**

Set the serial data source for each port.

## **General**

No. of parameters 5

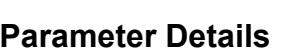

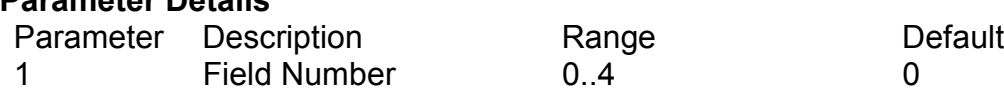

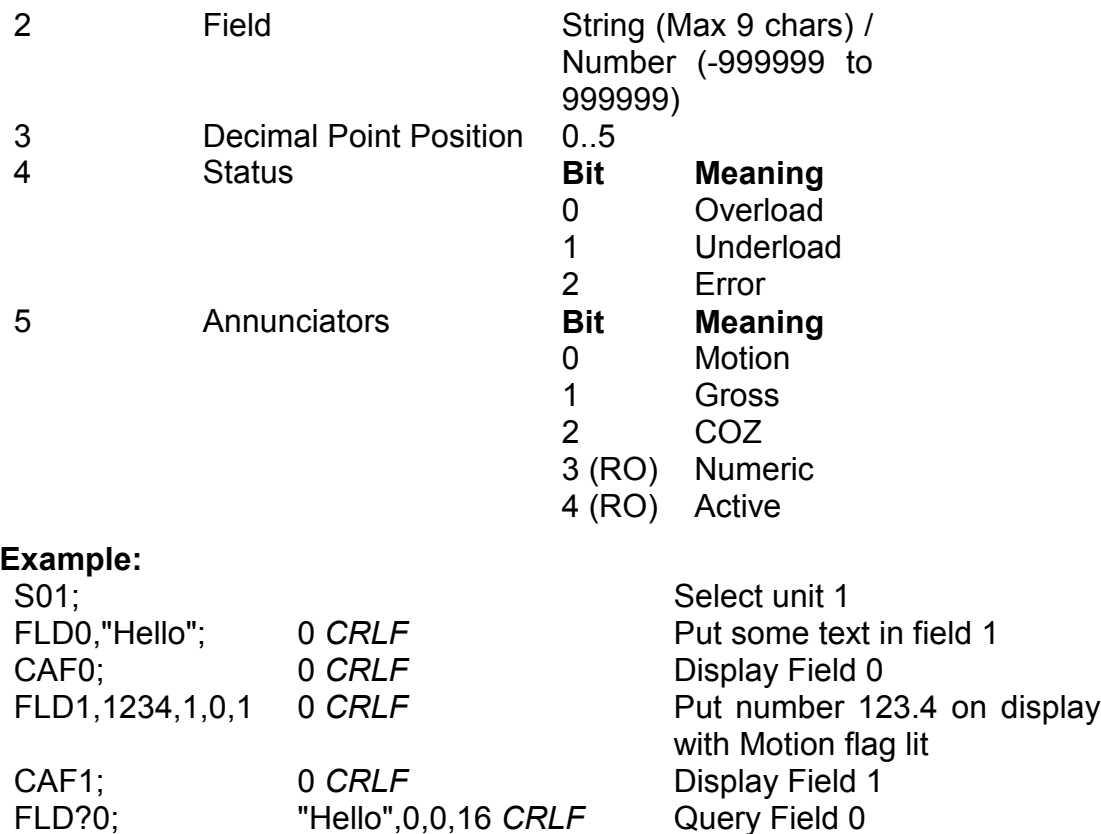

## **5.14. IAD? Query Scale Build**

Query the scale build parameters. This command is implemented based on settings queried from the remote units (range, nominal load and decimal point posn). Resolution and x10 Mode are always sent as 1 and off, respectively. Since the IAD settings apply to the remote units and not the **6700** it is not possible to set them.

#### **General**

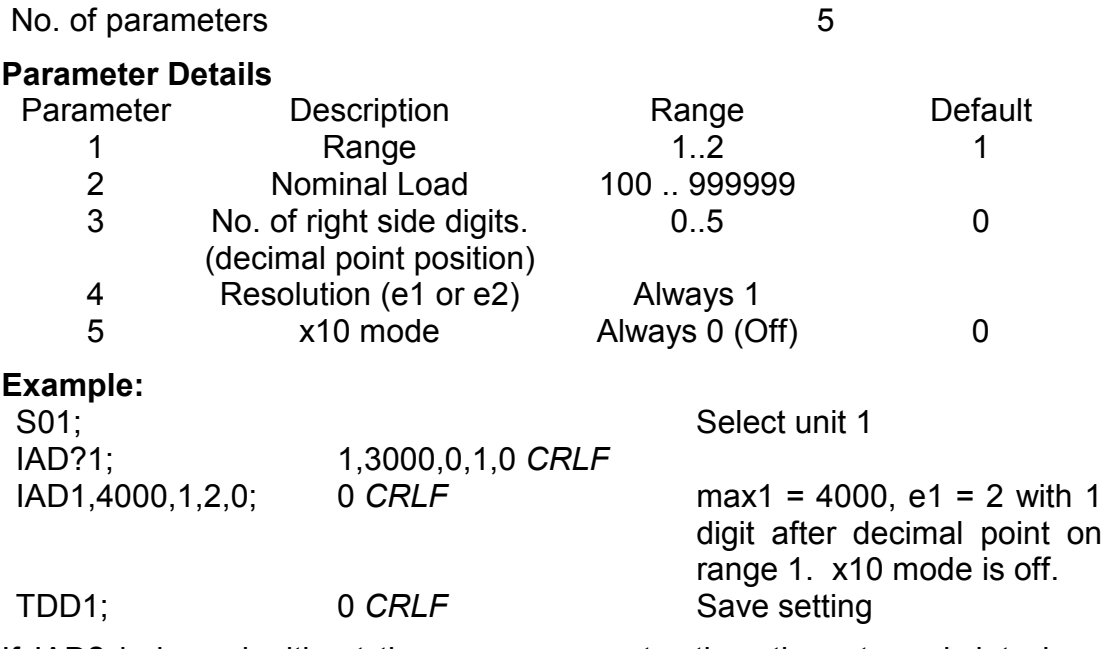

If IAD? is issued without the range parameter then the returned data is range 1 for single range setup or range 2 for dual interval or dual range setup. In this way it is possible to query the maximum load without the need to issue a WMD? Command to determine the weighing mode.

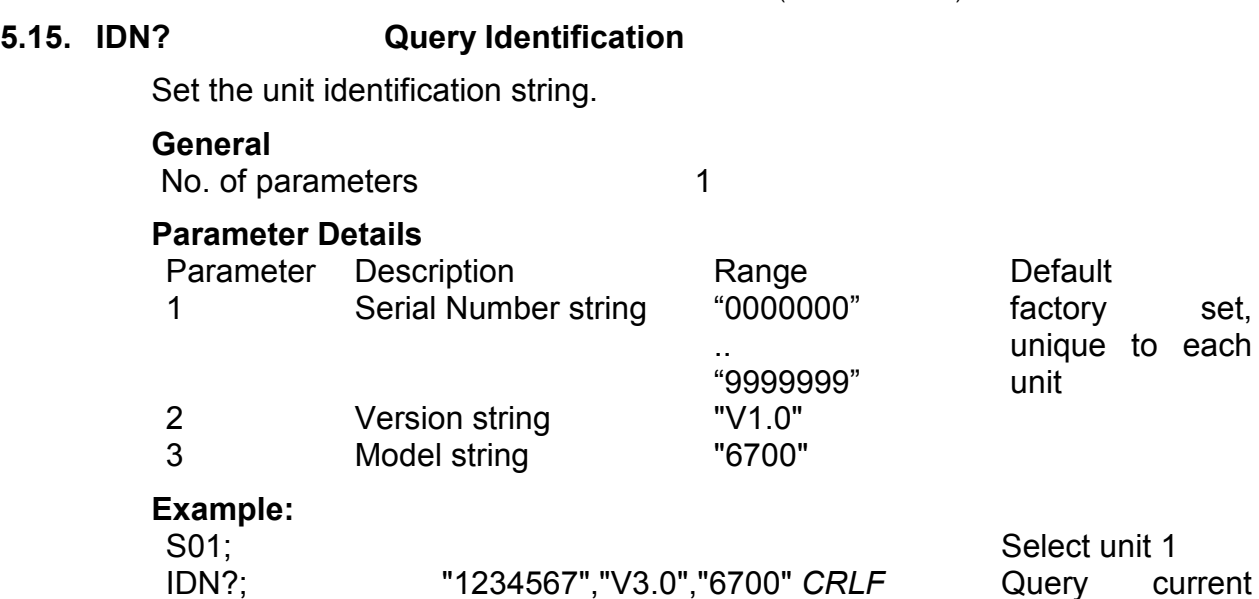

identification.

set,

## **5.16. MSV? Query Measured Weight Value**

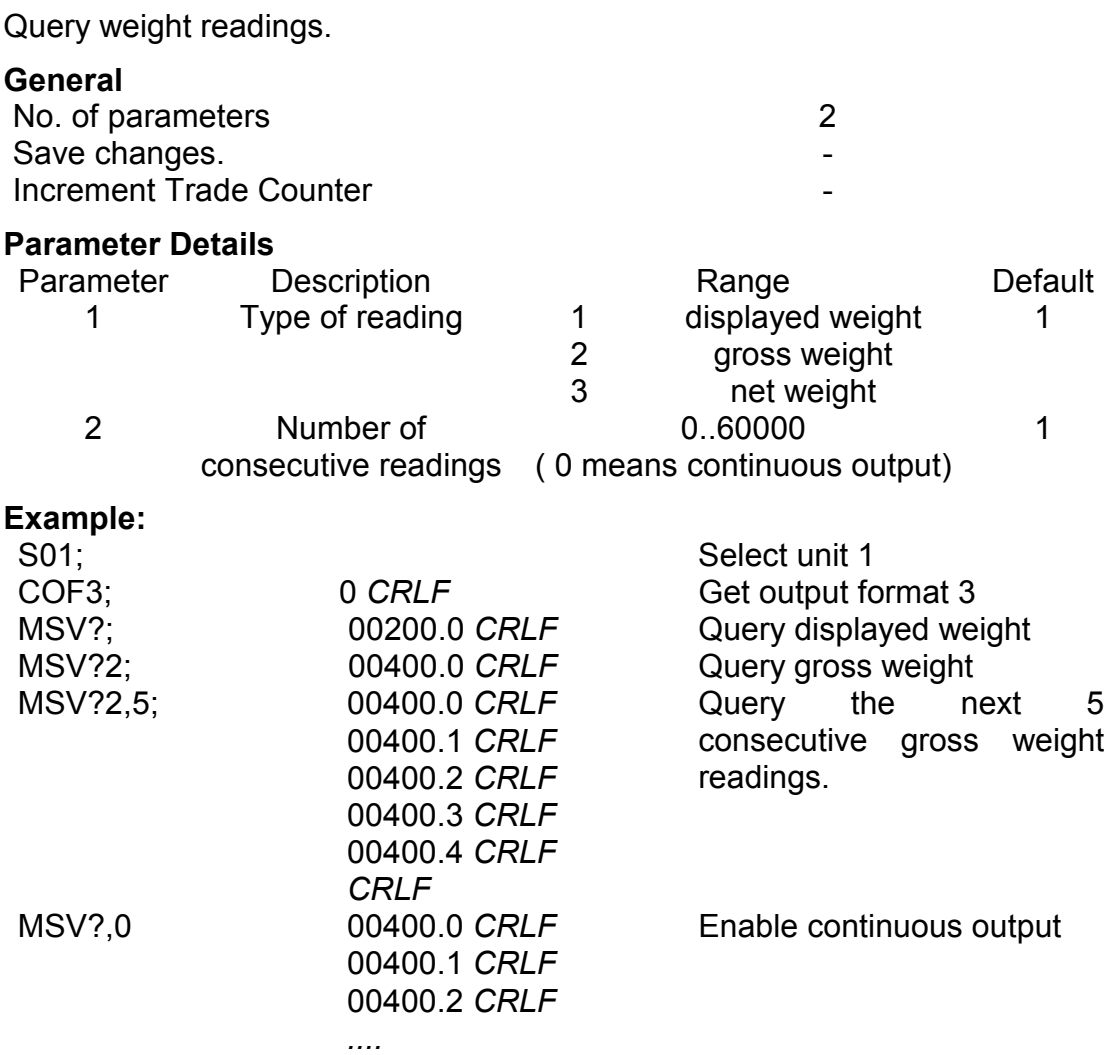

STP;<br>Stop continuous output

Note that the *CRLF* is sent after each reading for the ASCII formats but not for the binary formats. With the binary formats a single *CRLF* is sent at the end of the response regardless of the number of readings requested.

To stop continuous output send a STP; command. During continuous output the **6700** will not respond to other commands.

The format of data returned from the MSV? command is controlled by the COF setting. See the COF command for details on the available formats.

## **5.17. OPT Display Options**

Set general options for the unit.

## **General**

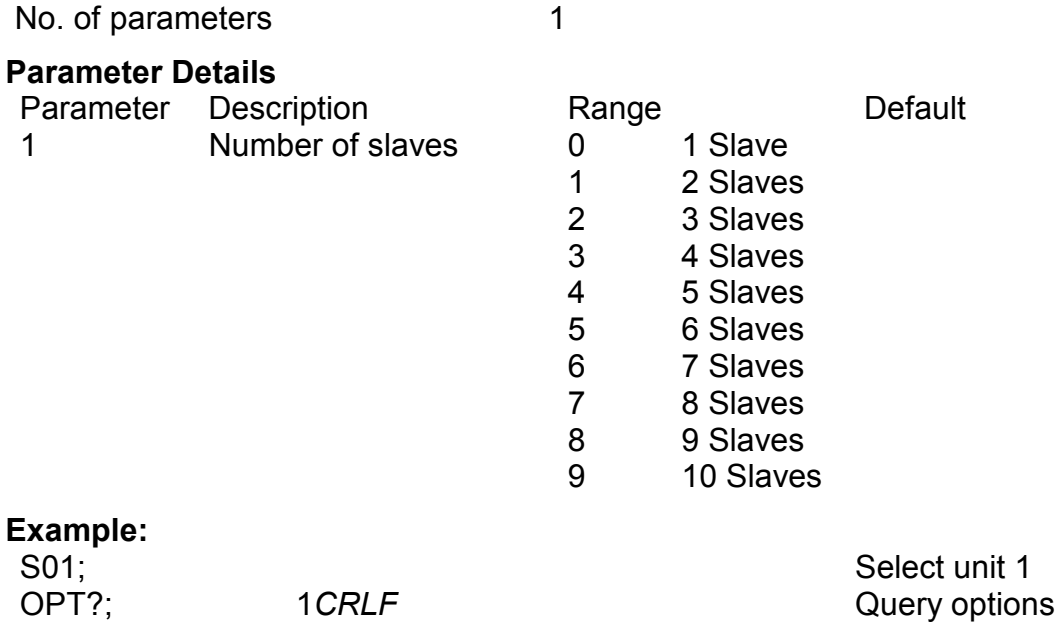

## **5.18. RDT Run Display Test**

This command activates the dot test of the display.

#### **General**

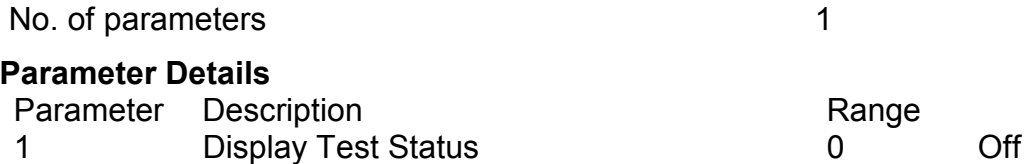

1

On

## **Example:**

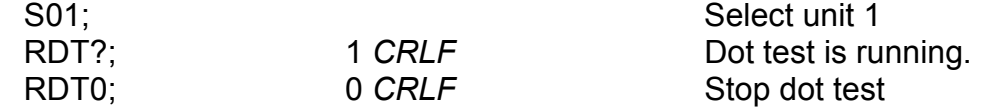

## **5.19. RES Reset**

Use this command to perform a power-on reset.

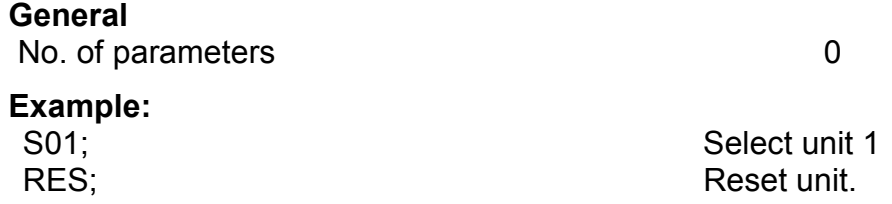

## **5.20. Sxx Select Unit**

The Sxx command is used to select one or more units with which to communicate.

- S00 to S31 selects a single unit with the matching address 00 to 31.
- S96: Special Function: De-select all units.
- S97 & S98: Special Function: All units are selected but none reply to commands. This mode is very useful for blanket commands for an entire network of units.
- S99: Special Function: Selects all units and all respond. S99 is useful when a single unit is connected to the network as it is possible to select this unit regardless of its address setting.

## **Example:**

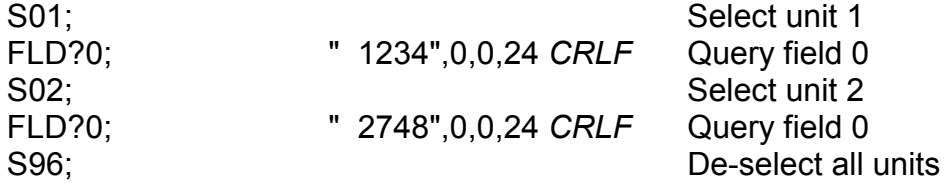

## **5.21. STP Stop Continuous Transfer**

Stop continuous weight transmission started by MSV?,0; command.

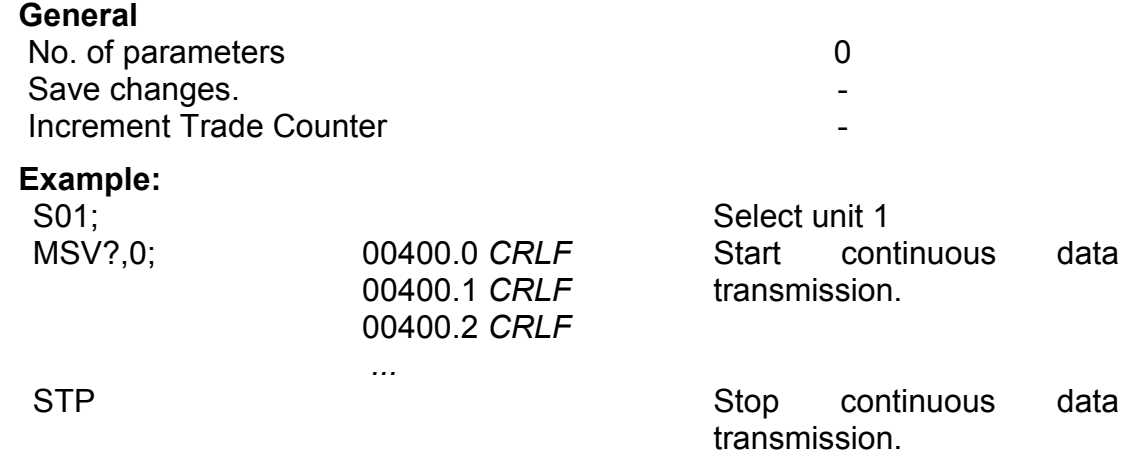

## **5.22. TAR Tare**

Force a TARE operation. This command is only available in Network and Summing Master modes. The tare command is passed through to the slave units attached to the **6700**.

#### **General**

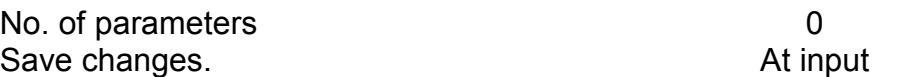

This command is exactly the same as pressing the TARE key on the front of the instrument except that the 6700 does not wait for no motion. If the current weight reading is not stable the 6700 will return '?' and ignore the TAR command.

#### **Example:**

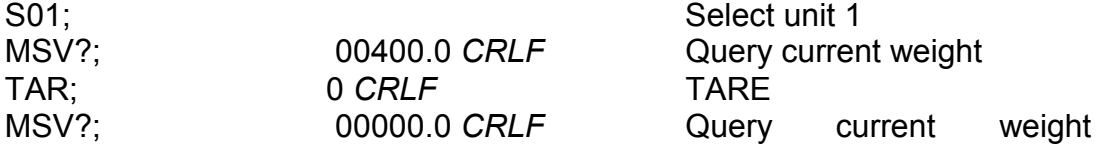

reading.

MSV?1 00400.0 *CRLF* Query gross weight

## **5.23. TAS Gross / Net**

Select Gross or Net weight display. This command is only available in Network and Summing Master modes. The command is passed through to the slave units attached to the **6700**.

#### **General**

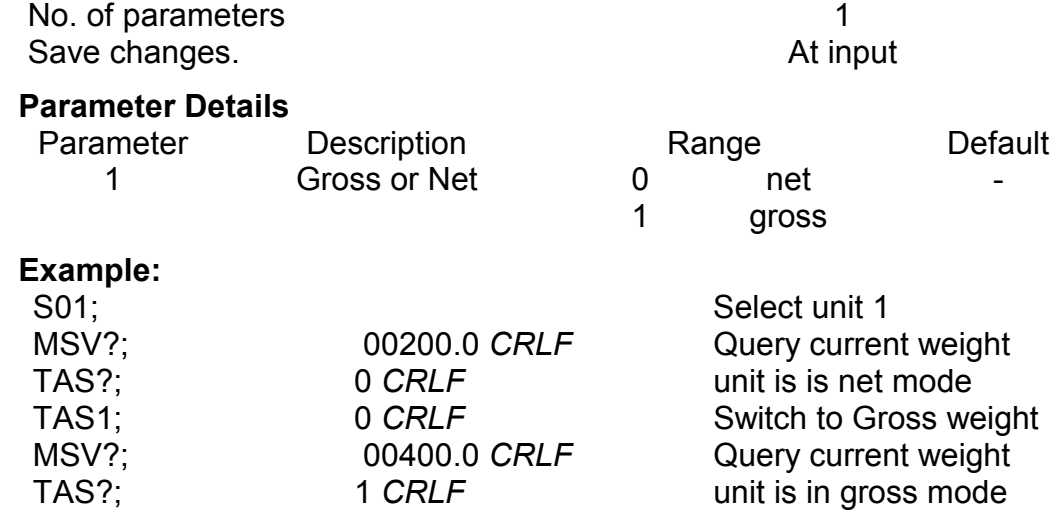

## **5.24. TAV Set Tare Value**

Set a numeric tare value directly. This command is only available in Network Master mode. The set tare command is passed through to the slave unit attached to the **6700**.

#### **General**

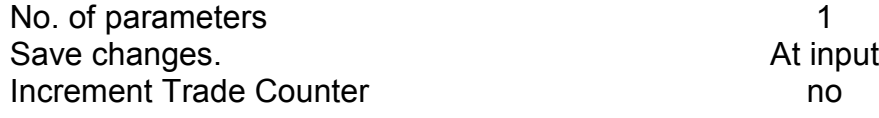

#### **Parameter Details**

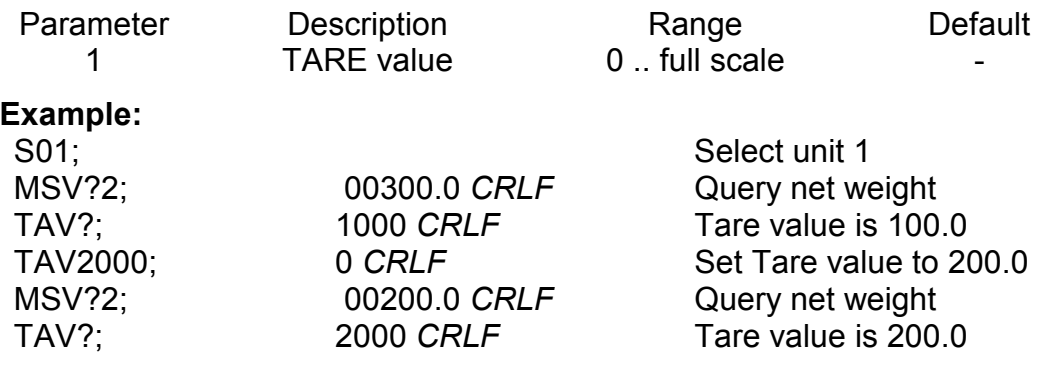

## **5.25. TDD Load/Save Setup**

Save or restore instrument settings.

#### **General**

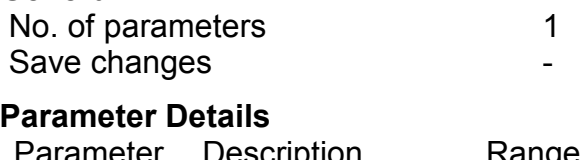

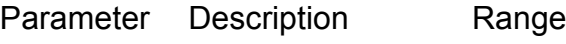

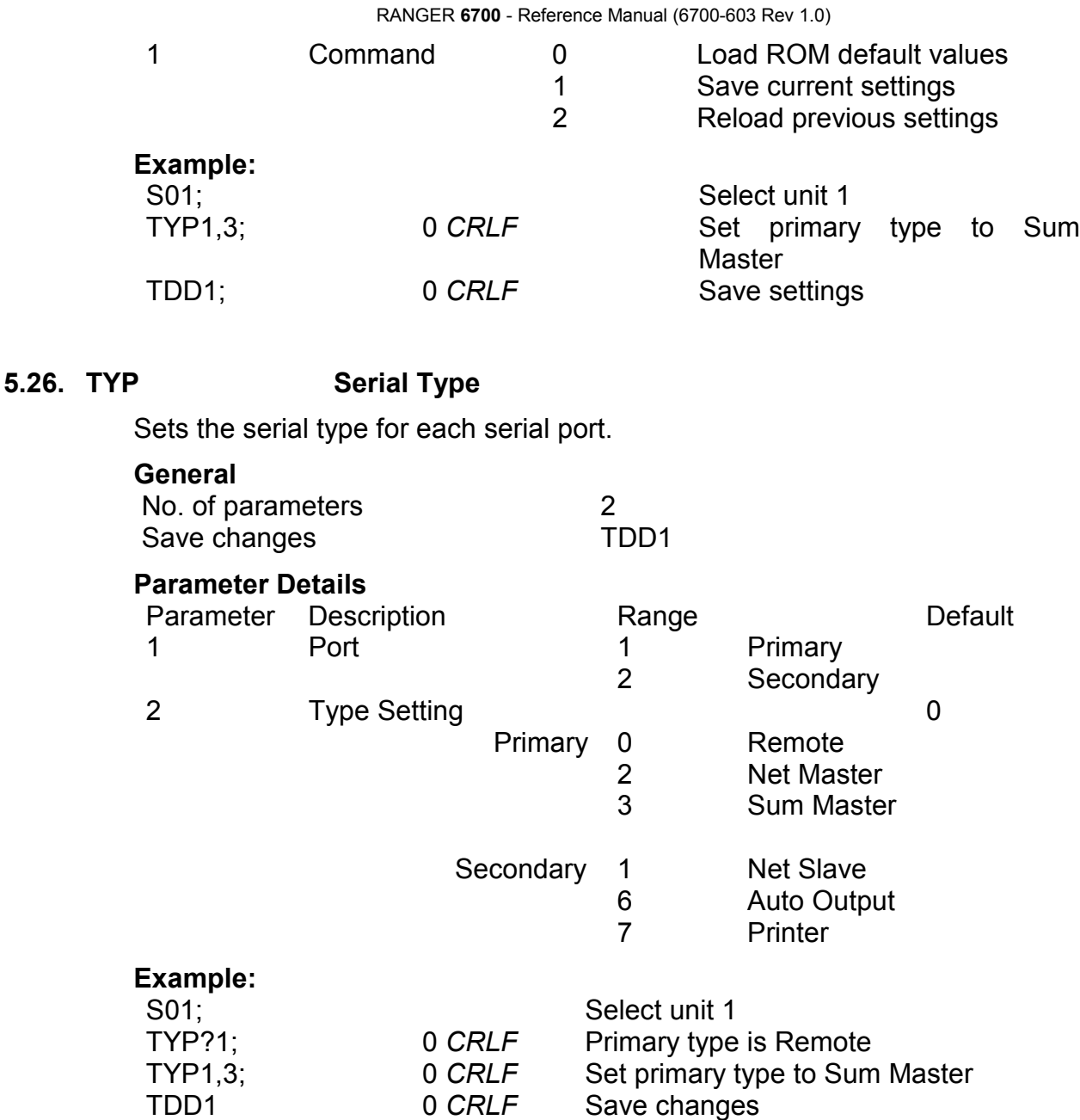

## **5.27. WMD? Query Weighing Mode**

Query the weighting mode of the instrument. This indicates the range setting for the slave instruments and is implemented based on settings queried from the remote units. The Trade mode setting always defaults to Industrial. Since the WMD settings apply to the remote units and not the **6700** it is not possible to set them.

# **General**

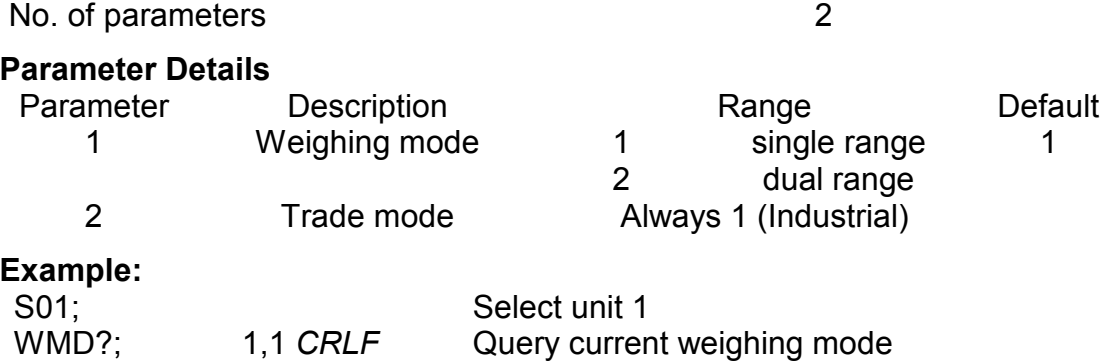

## **6. ASCII Codes**

The following table shows the ASCII codes for control and printable characters.

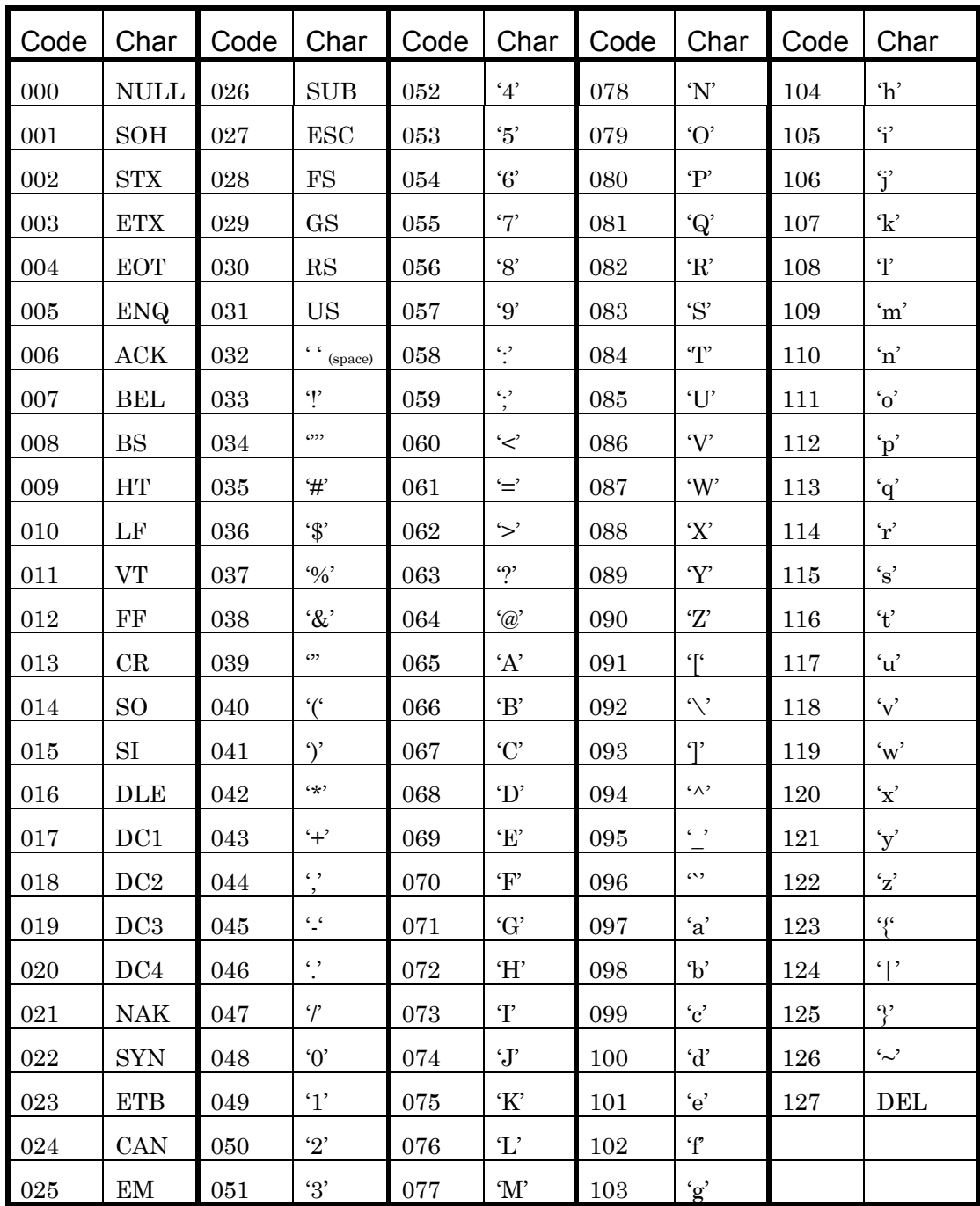